# How to Register with your Agency

## [Link to register](https://accounts.surancebay.com/oauth/authorize?redirect_uri=https:%2F%2Fsurelc.surancebay.com%2Fproducer%2Foauth%3FreturnUrl%3D%252Fprofile%253FgaId%253D91&ticket=3ca48f7e2b584ea89e8f94c12de6c67a&gaId=91&client_id=surecrmweb&response_type=code)

To register with an agency who uses the SureLC platform the agency will send instructions with their weblink to start the registration process. Whether this weblink is sent directly to you via email or is accessible on their website, select the link to be redirected to their registration page. In the following example, this is the registration page for the Awesome Group with contact information shown on the top right. Enter the required information in the fields provided to register with your agency. Additional details are provided below.

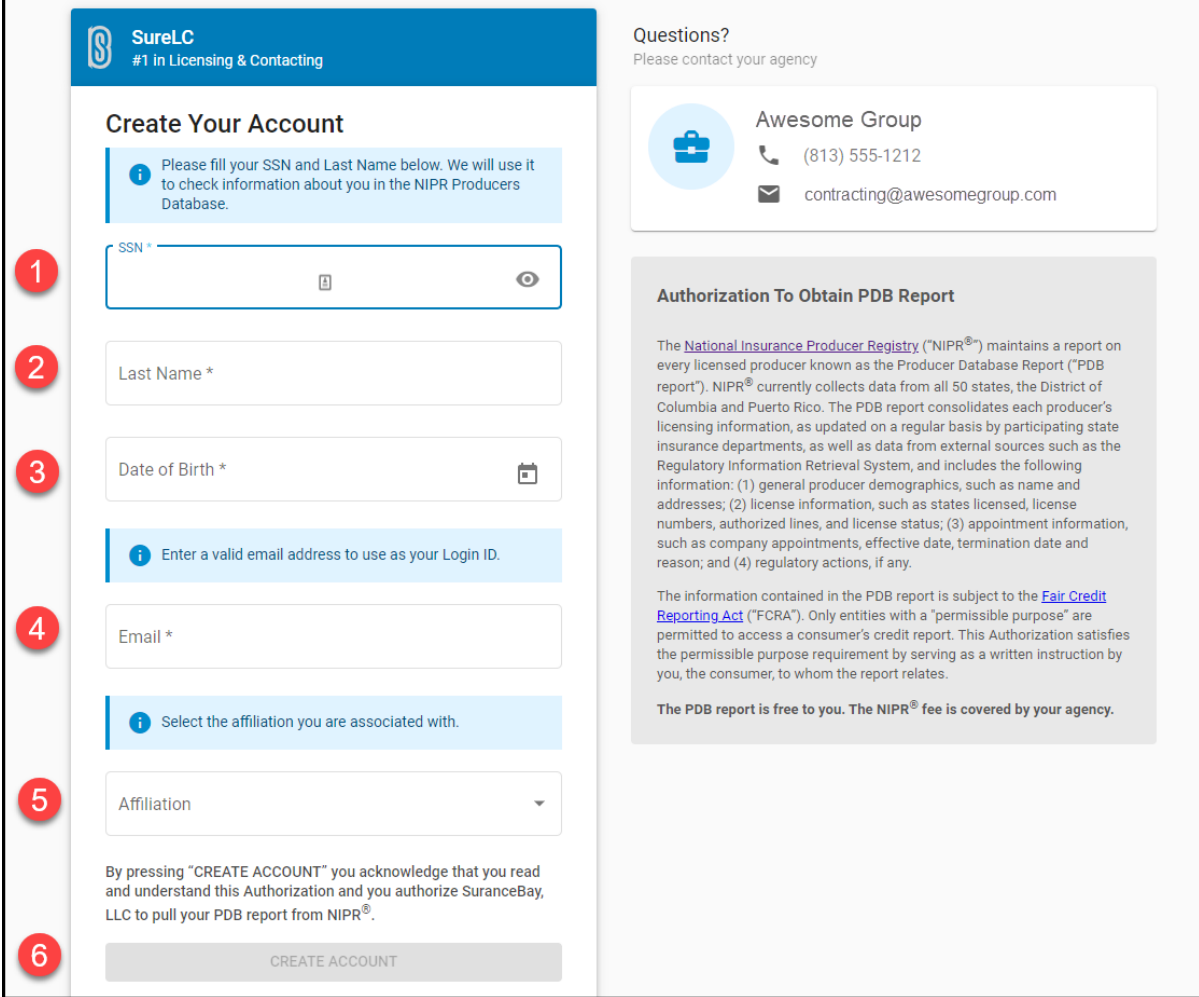

#### **Step 1:** Enter your **SSN**

**Step 2:** Enter your **Last Name**

#### **Step 3:** Enter your **Date of Birth**

After entering your DOB the system will check the NIPR database to make sure you are a licensed producer. Once your account has been located, the following confirmation message will be shown. This means you can continue with the registration process by completing the remaining steps.

 $\bullet$  We found the record in the NIPR® database! The full name on the account is Williams, Kraig D. We need your authorization to access your Producer Database Report from NIPR®.

**Step 4:** Enter the **email address** you'd like to use as your Login ID.

**Step 5:** If the **affiliation list** is shown select the name of the affiliation as per directions provided by your agency. If the affiliation option is not shown skip this step.

**Step 6:** Please review the authorization to obtain PDB report from NIPR shown in the right pane. After reviewing, select **CREATE ACCOUNT** to provide your authorization and to create your new SureLC account.

Once your account is created you'll see the following confirmation message:

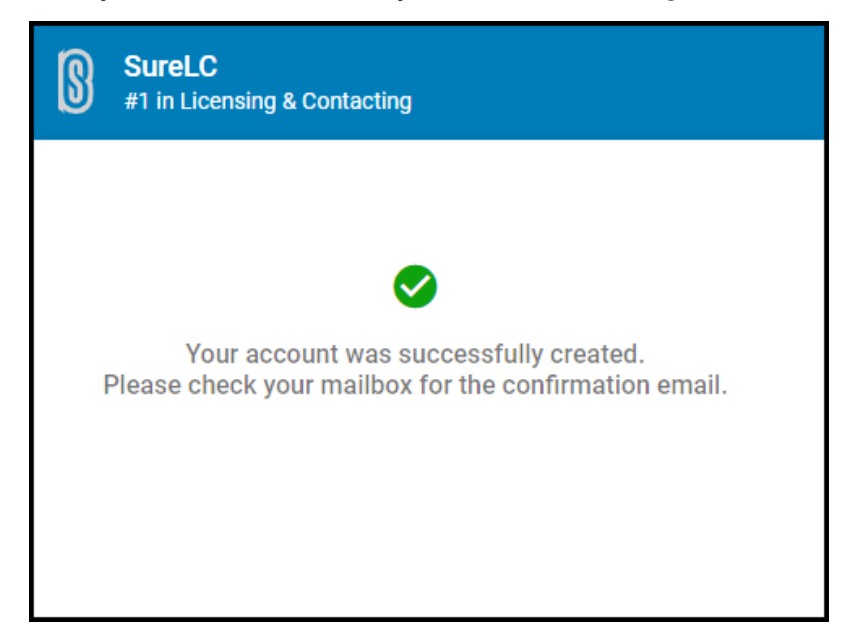

Next, you'll receive a confirmation email at the address entered as your Login ID. The email will be sent from [setup@surancebay.com](mailto:setup@surancebay.com). Locate the email and select **Click Here** link to activate your account and complete the account registration process.

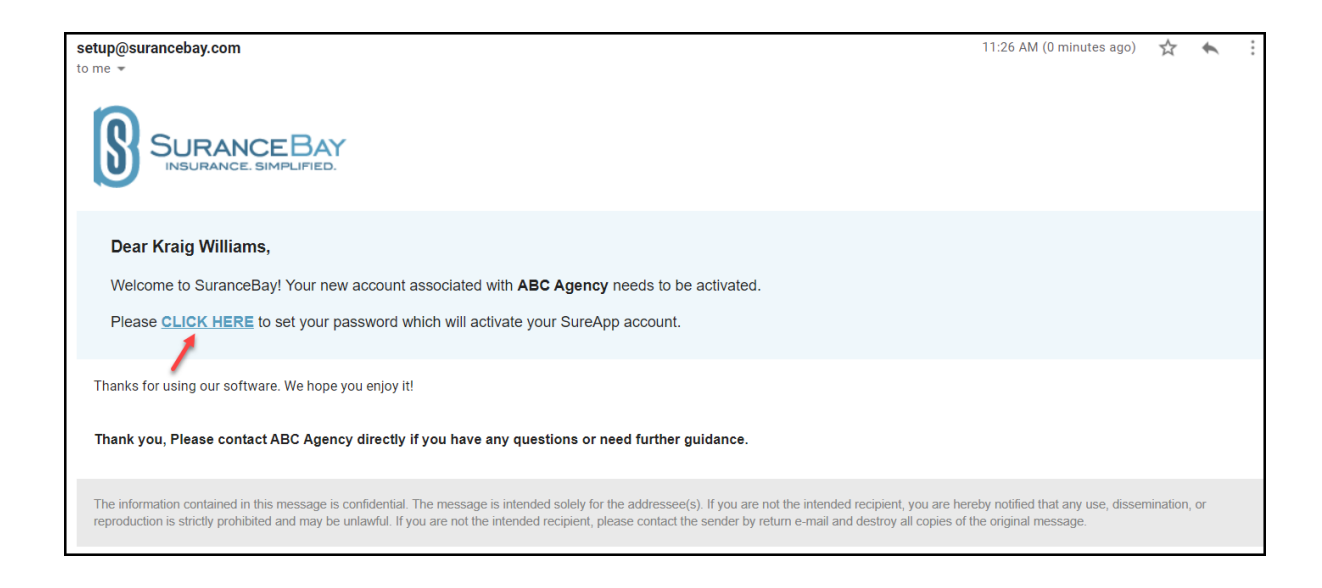

#### **Create your Password**

At this point you'll be redirected to the following password creation page where you must create your login password. Enter your password and re-enter it in the fields provided following the rules below to make sure it's secure.

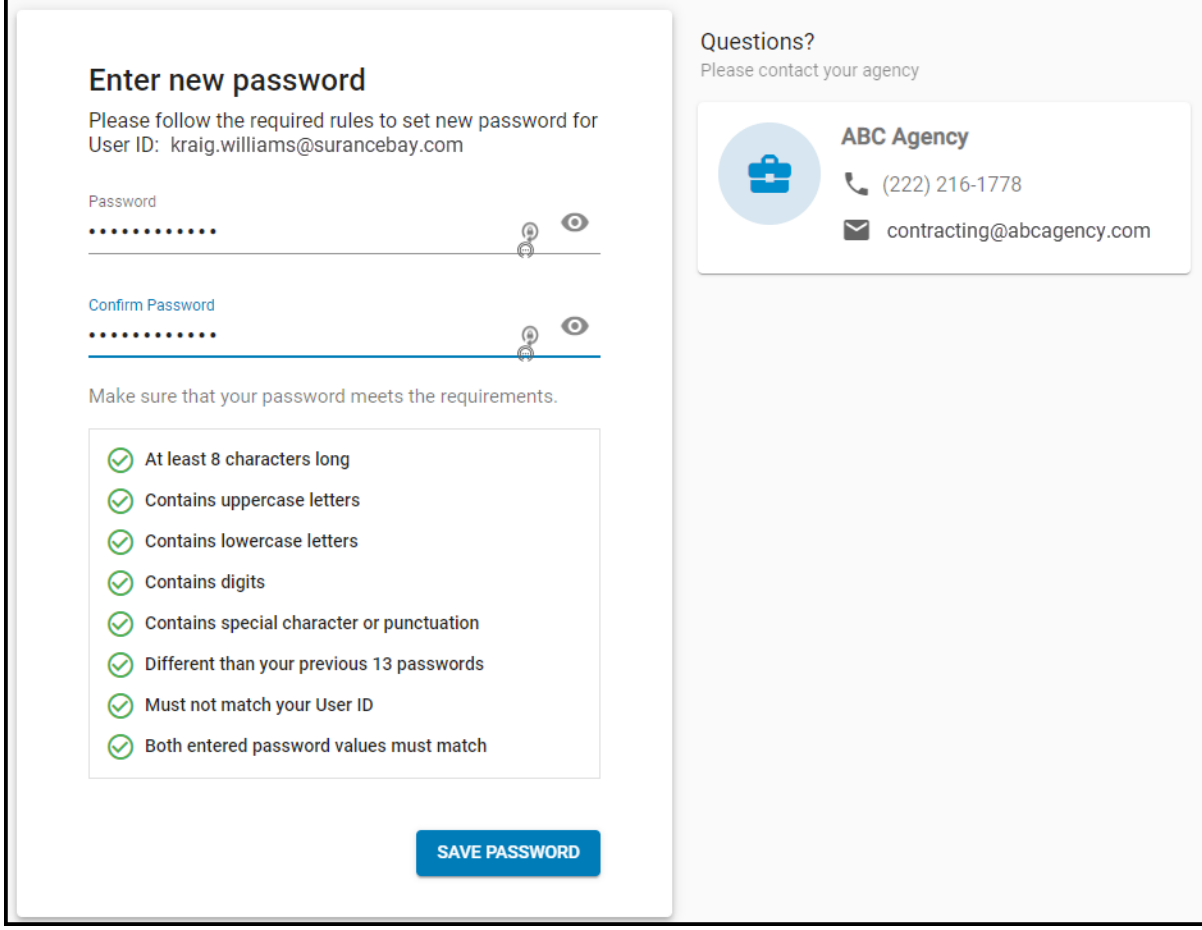

Click **Save Password** to complete the registration process and to be logged into your new SureLC account for the first time.

The first time you log in you will need to review and accept the **SureLC SaaS Privacy Policy** and **Terms of Use**. Select the checkbox and click **Accept Policy** to continue past each screen.

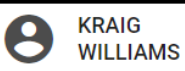

Questions? Contact your agency: (222) 216-1778 or test161778.1@surancebay.com

**LOG OUT** 

### **SURELC™ SAAS PRIVACY POLICY** THIS PRIVACY POLICY WAS LAST UPDATED ON 12/01/2018 SuranceBay, LLC ("SuranceBay" "we" or "us") gathers certain types of information in connection with your use of our SureLC™ SaaS platform. The SureLC™ SaaS platform (formerly known as SureApp™) includes software modules such as SureLC™, SureLC™ Datalink, SureLC™ One, SureLC™ Compliance+, and such other modules as SuranceBay may add from time to time (collectively "SaaS"). This document outlines the terms and conditions of SuranceBay's privacy policy governing the use of our SaaS ("Privacy Policy"). Specifically, it explains how we collect information from users of our SaaS, share your information, and ways you can limit our sharing of your information. SuranceBay places the highest priority on protecting the privacy of its SaaS Users. By using our SaaS, you ("You" or "User") are accepting the practices described in this Privacy Policy. **OTHER TERMS / PRIVACY** When you become our customer, you will communicate and exchange information, including **POLICY FOR CUSTOMERS** personally identifying information, with us. When forming a business relationship with us, a Carrier, a Broker General Agency ("Agency") and/or a Producer will be asked to enter into a Master Services Agreement and one or more Statements of Services with SuranceBay ("Services Agreements") that will govern the use of specific SaaS modules. The Terms of Use posted at **SureLC™ SaaS Terms of Use** and the Service Agreements may contain other privacy terms dealing with the use of personal information. Service Agreements supplement, and to the extent of any inconsistency supersede, the general terms outlined in this Privacy Policy. The terms of this Privacy Policy supplement, and to the extent of any inconsistency supersede, the terms of the SureLC™ SaaS Terms of Use. **INFORMATION WE COLLECT** I have read the SuranceBay Privacy Policy **ACCEPT POLICY**

This completes the account registration process. For more information about how to setup your SureLC account [click here.](https://support.surancebay.com/hc/en-us/articles/360059012173-SureLC-for-Producers-Overview)

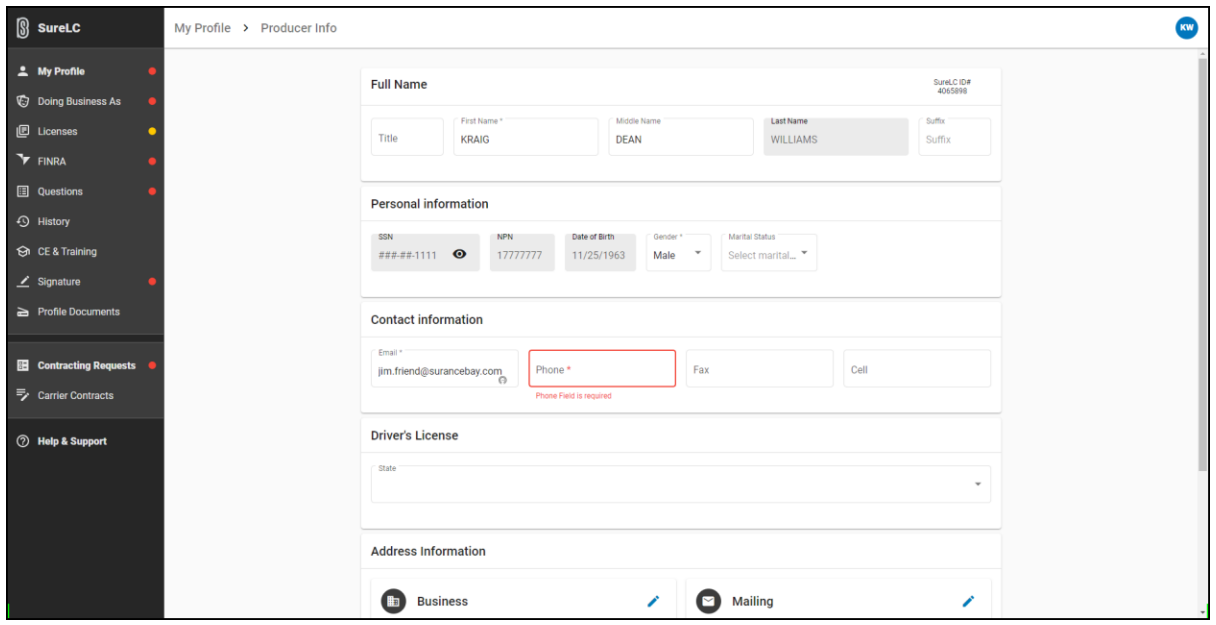